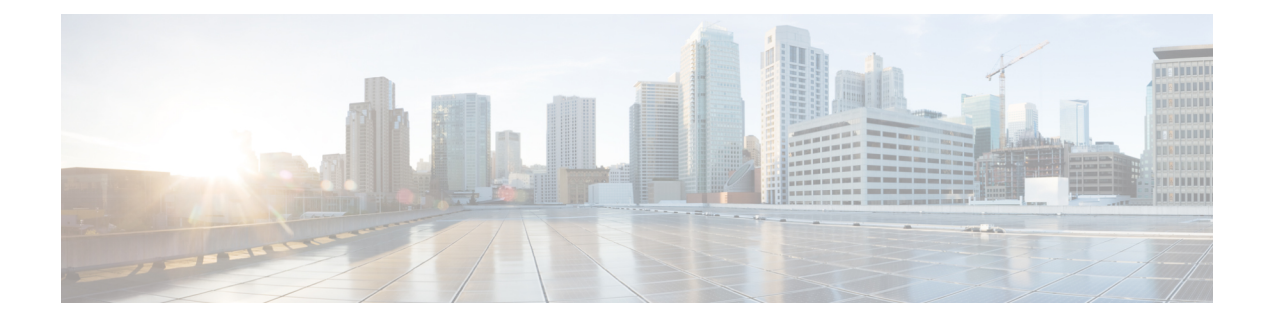

# **Managing Your Alternate Contact Numbers**

- About Alternate Contact [Numbers,](#page-0-0) on page 1
- Changing Your Alternate Contact [Numbers,](#page-0-1) on page 1

## <span id="page-0-0"></span>**About Alternate Contact Numbers**

Alternate contact numbers allow you to offer callers the option to transfer to other numbers by pressing a key as they listen to your greeting. An alternate contact number can be the extension for an operator or for another user (such as a supervisor or coworker), or any other number where you or another person can be reached.

Your Cisco Unity Connection administrator determines which keys callers can press to transfer to alternate contact numbers; you may be able to specify up to 12 alternate contact numbers (one for each key on the phone keypad).

# <span id="page-0-1"></span>**Changing Your Alternate Contact Numbers**

To specify an alternate contact number outside your organization, begin with any access code needed to make an external call (for example, 9).For long-distance numbers, include the applicable dialing codes(for example, 1 and the area code).

When you specify an alternate contact number, you may want to update your greetings to include the information (for example: "I am away from my desk right now. Leave a message at the tone, or press 4 to transfer to another sales representative."). **Tip**

### **Specifying an Alternate Contact Number by Using the Phone Keypad**

#### **Procedure**

**Step 1** Call and sign in to Connection.

**Step 2** At the Main menu, select the option **Setup Options**, then **Alternate Contact Numbers**.

Connection plays the prompt to configure alternate contact numbers only when one or more keys are configured to transfer to an alternate contact number. **Note**

### **Specifying an Alternate Contact Number by Using Voice Commands**

#### **Procedure**

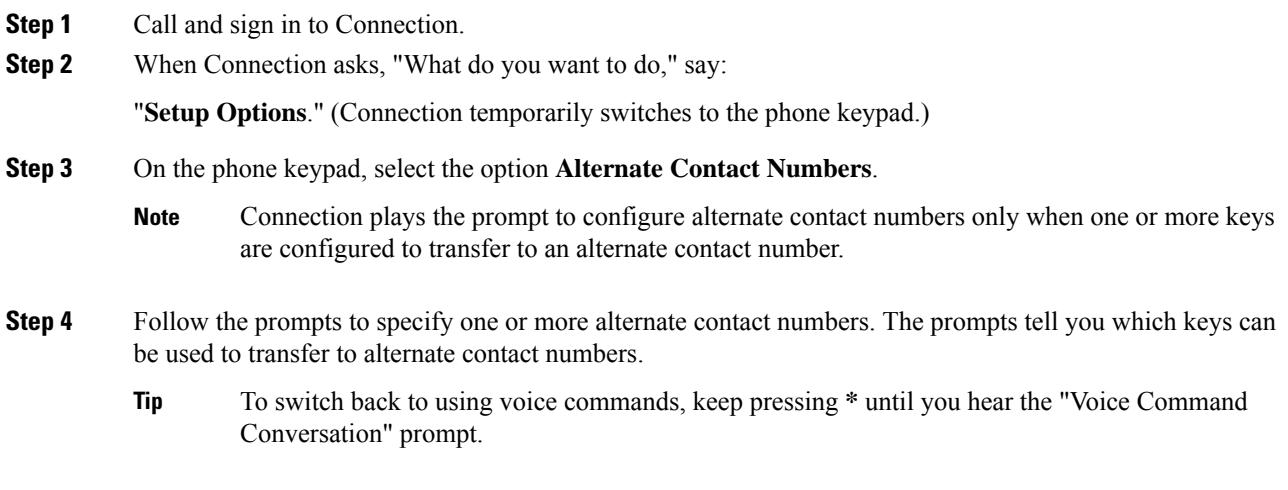

**Step 3** Follow the prompts to specify one or more alternate contact numbers. The prompts tell you which keys can be used to transfer to alternate contact numbers.